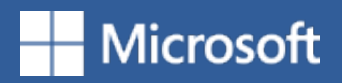

## The Organized Inbox

**Folder Clean up**

1

**CLEAN UP** 

Clean up conversation Clean up folder

Clean up folder & subfolders

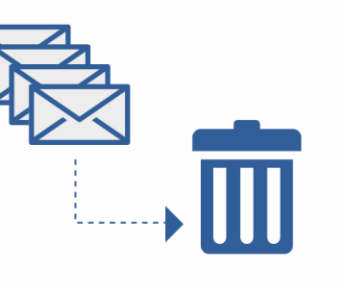

 $\overline{\mathbf{2}}$ 

Shorten long email threads with one click. Clean up deletes messages you've already read if a subsequent message in the thread contains the same content. Select **Clean Up** from the **Delete** group on the ribbon.

## **Ignore Conversation**

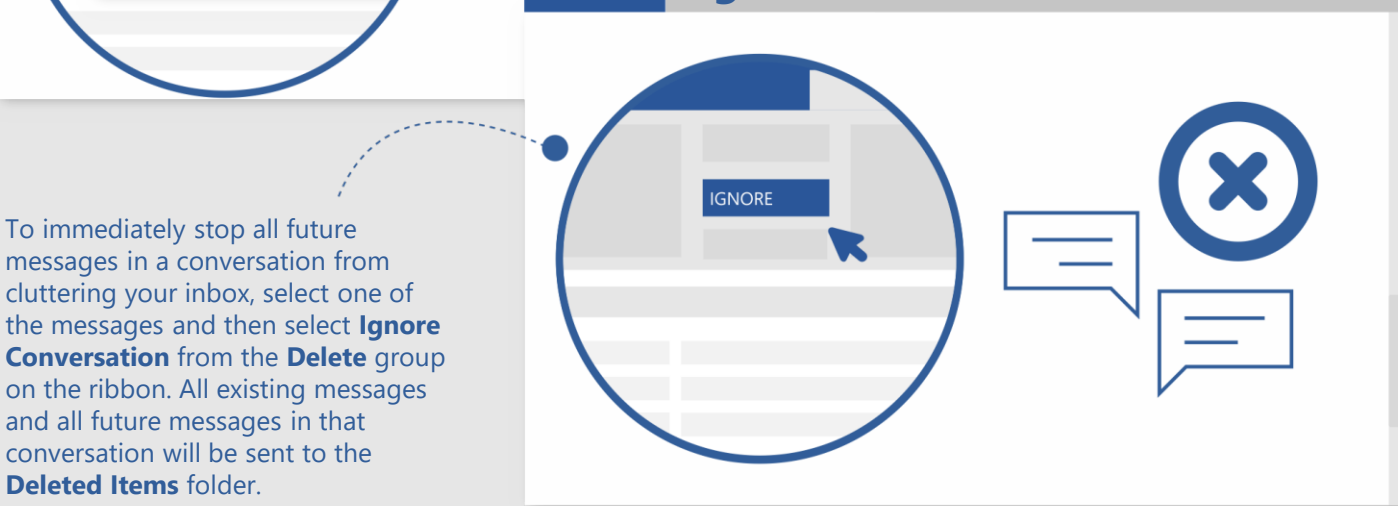

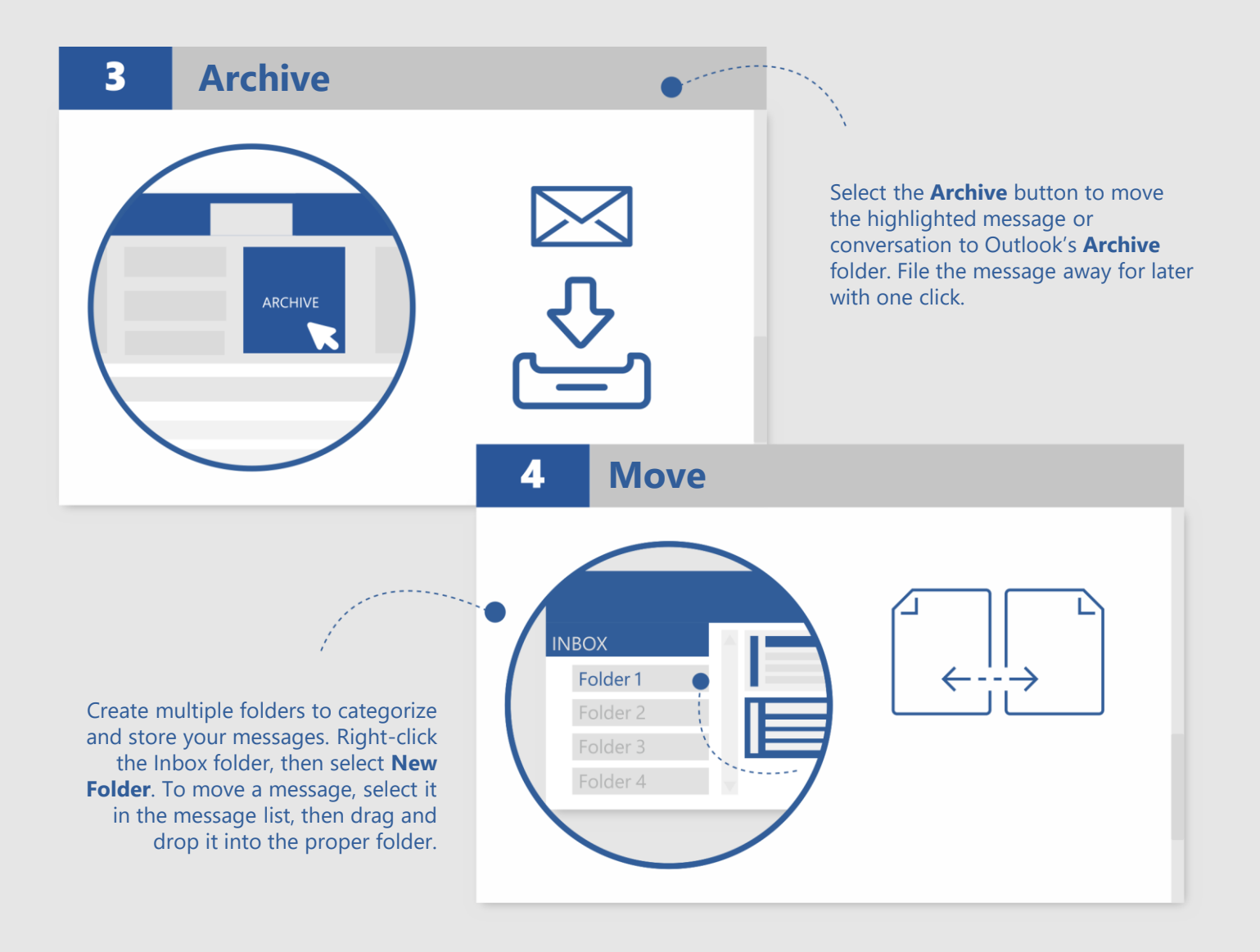

*See more tips, videos, help, and training*

## *Visit aka.ms/officetips*

These experiences are available in Outlook 2016 and Outlook for Office 365.

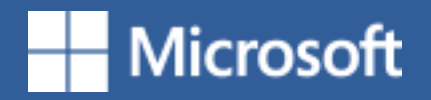